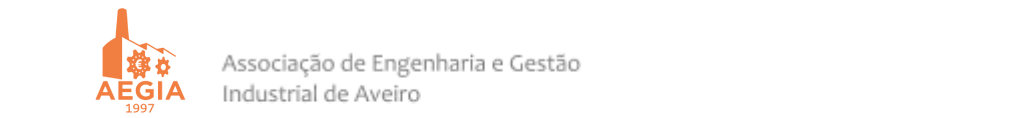

## **Requisitos – Curso Excel 2019**

É recomendado que os interessados confirmem apenas se têm o **Microsoft Office Excel 16.0 (Office 2016)** bem instalado e se têm acesso à **Macro Solver**.

Caso encontrem dificuldade nesta verificação, aí recomendamos que se dirigem ao vosso departamento de informática (STIC) para garantirmos que a formação decorre como previsto.

- Caso o Office esteja bem instalado, então têm acesso a todas as ferramentas que serão necessárias;
- Verifiquem adicionalmente se conseguem ativar a Macro Solver (Eicheiro Opções Suplementos – Suplementos do Excel – Ir – Ativar Suplemento Solver – OK).

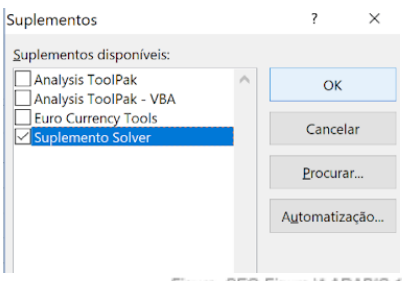

Figura SEQ Figura \\* ARABIC 1

De seguida, verifiquem no separador Dados se a ferramenta Solver está ativa e ao clicar se aparece a janela da Figura 3.

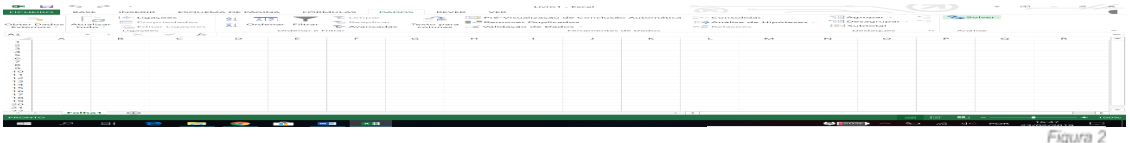

-<br>Parâmetros do Solvei Definir Objetivo SAS1  $\overline{\mathbf{x}}$ Para: ■ Máximo → Mínimo → Valor de Alterando as Células de Variável:  $\overline{\infty}$ Sujeito às Restrições: Adicionar Alterar  $\begin{array}{|c|c|} \hline \quad & \text{Eliminar} \quad \quad & \ \end{array}$ Report Tudo Carregar/Guardar  $\boxed{\triangle}$  Tomar Não Negativas Variáveis Não Constrangidas Selec. Método Resolução: GRG Não Linear  $\sim$  Opções Método de Resolução<br>Selecione o motor GRG Não Linear para problemas não lineares uniformes do Solver. Selecione o motor LP<br>Simplex para problemas lineares do Solver, e selecione o motor Evolutionary para problemas não<br>unif Método de Resolução **Example 2018** Resolver Rechar Ajuda Figura 3

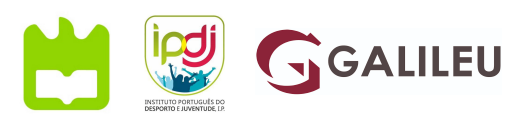

Ao abrigo da Lei 23/2006, Artigo 14º, nº1, alínea a) e do Artigo 9º do CIVA, beneficia das isenções fiscais

Ao abrigo da Lei 23/2006, Artigo 14º, nº1, alínea a) e do Artigo 9º do CIVA, beneficia das isenções fiscais atribuídas às Pessoas Coletivas de Utilidade Pública. atribuídas às Pessoas Coletivas de Utilidade Pública.